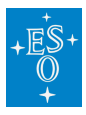

[Knowledgebase](https://support.eso.org/kb) > [Data processing and analysis software resources](https://support.eso.org/kb/data-processing-and-analysis-software-resources) > [data processing FAQ](https://support.eso.org/kb/data-processing-faq-for-each-instrument) [for each instrument](https://support.eso.org/kb/data-processing-faq-for-each-instrument) > Data processing of FLAMES/GIRAFFE data: FAOs

Data processing of FLAMES/GIRAFFE data: FAQs Paola Popesso - 2022-04-25 - [Comments \(0\)](#page--1-0) - [data processing FAQ for each instrument](https://support.eso.org/kb/data-processing-faq-for-each-instrument)

## **Data processing of FLAMES/GIRAFFE data: Frequently asked questions**

**Where can I find the science-ready data products available for FLAMES-GIRAFFE, and more information about their processing?**

**Answer:** The FLAMES-GIRAFFE data can be queried under

[http://archive.eso.org/wdb/wdb/adp/phase3\\_spectral/form?collection\\_name=GIRAFFE.](http://archive.eso.org/wdb/wdb/adp/phase3_spectral/form?collection_name=GIRAFFE)

The Release Description, with information on the processing and on known limitations, comes with the downloaded data and can also be found at [http://www.eso.org/qc/PHOENIX/GIRAFFE/processing.html.](http://www.eso.org/qc/PHOENIX/GIRAFFE/processing.html)

## **How do I know which fibres to specify in the "--fiber-splist" command line option for the gimasterflat recipe?**

**Answer:** The information is available from the FLAMES/GIRAFFE QC web pages. In a web browser navigate to:

[http://www.eso.org/observing/dfo/quality/GIRAFFE/reports/FIBRE/CURRENT/Medusa1/t](http://www.eso.org/observing/dfo/quality/GIRAFFE/reports/FIBRE/CURRENT/Medusa1/trend_report_Medusa1_CURRENT.html) [rend\\_report\\_Medusa1\\_CURRENT.html](http://www.eso.org/observing/dfo/quality/GIRAFFE/reports/FIBRE/CURRENT/Medusa1/trend_report_Medusa1_CURRENT.html)

Select the relevant mode and plate from the list of groups near the top of the page [Medusa1, Medusa2, IFU1, IFU2 or Argus]. In case your data are from prior to the current 3 months you will need to look at the historical plots. Click on the "history..." link (which will open a new window) and navigate to the three month period including the relevant date. Then, in the "Information and research:" section below the graphics, select the "measurements" link. This should display a table of information listing (amongst other information) the number of fibres (N\_fib, 2nd to last column) and missing fibres (miss fibres, last column) information for each file included as a data point in the plots. You will then need to specify the list of fibres excluding the missing ones for the --fibre-splist option. For example, for processing IFU2 data from 2010-12-12, first navigate to:

[http://www.eso.org/observing/dfo/quality/GIRAFFE/reports/FIBRE/2010/IFU2/trend\\_rep](http://www.eso.org/observing/dfo/quality/GIRAFFE/reports/FIBRE/2010/IFU2/trend_report_IFU2_2010-10.html)

## [ort\\_IFU2\\_2010-10.html](http://www.eso.org/observing/dfo/quality/GIRAFFE/reports/FIBRE/2010/IFU2/trend_report_IFU2_2010-10.html)

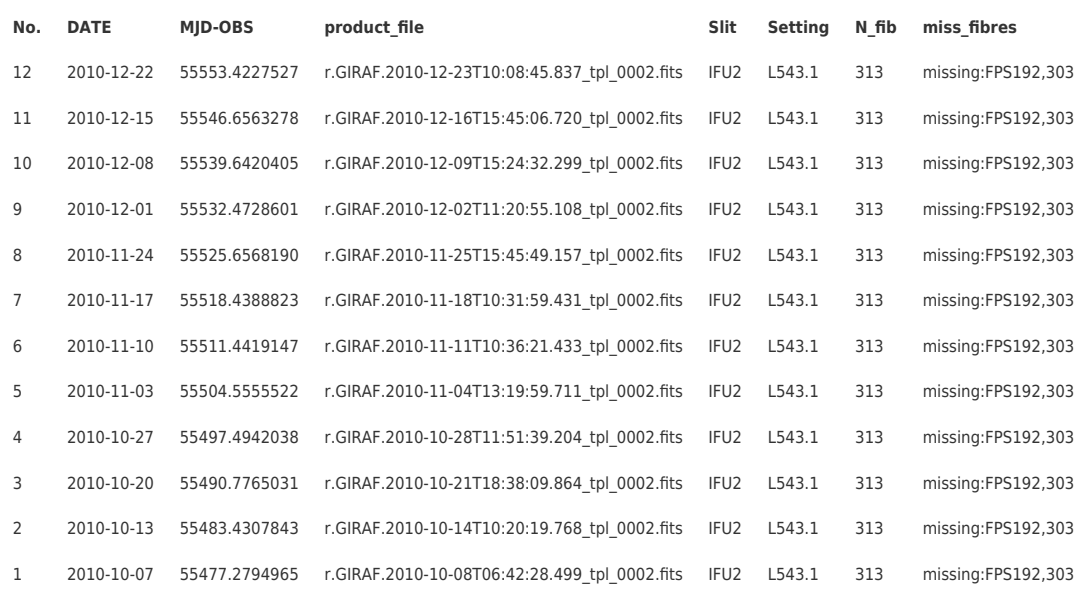

## Then click the "measurements" link, which displays the table:

The 10th and 11th entries (listed in reverse order in the table) bracket the desired date, and both list FPS192,303 as missing. The appropriate esorex command line option to specify is thus: --fibre-splist=1-191,193-302,304-315